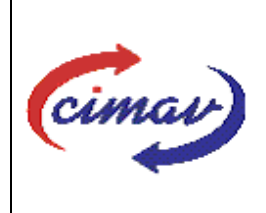

# **PROCEDIMIENTOS ADMINISTRATIVOS**

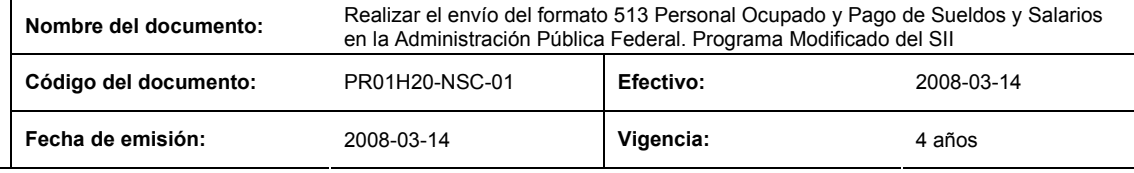

**ELABORADO POR:** 

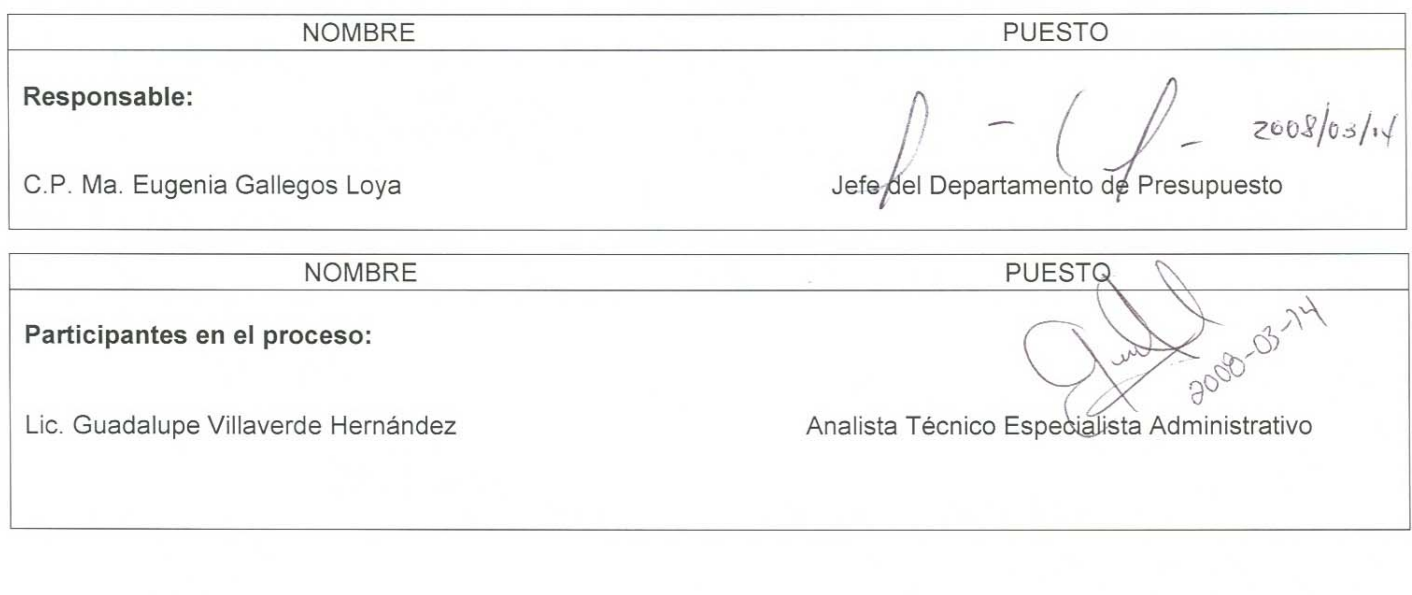

**REVISADO POR:** 

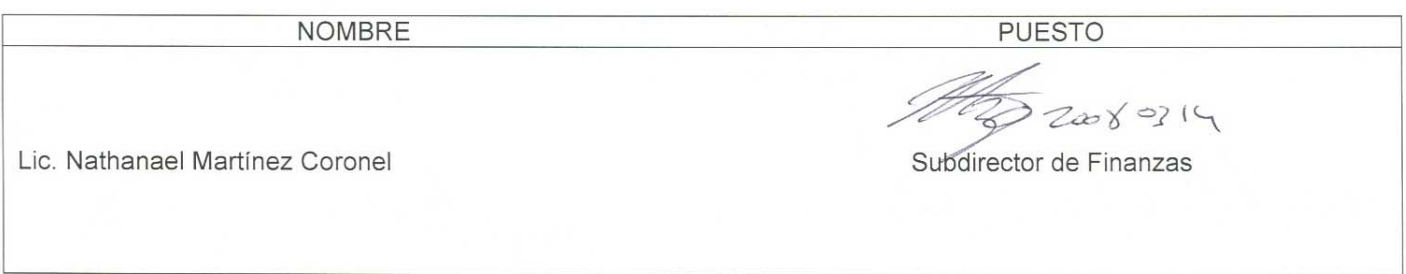

### **APROBADO POR:**

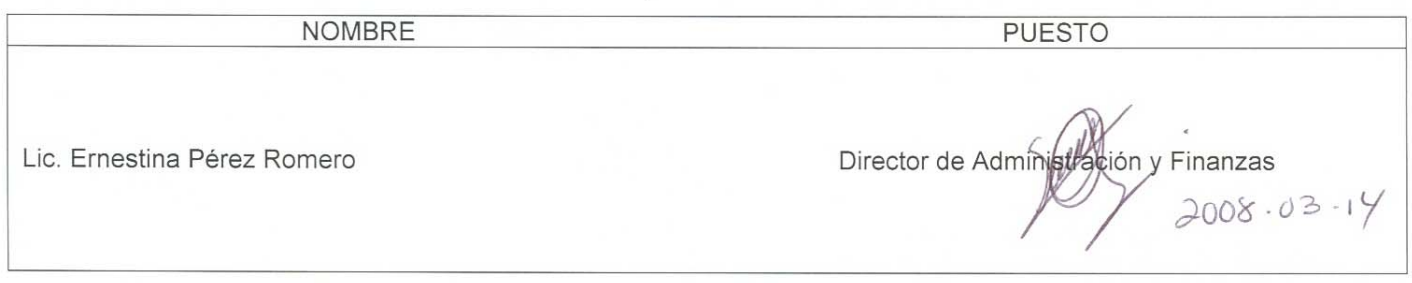

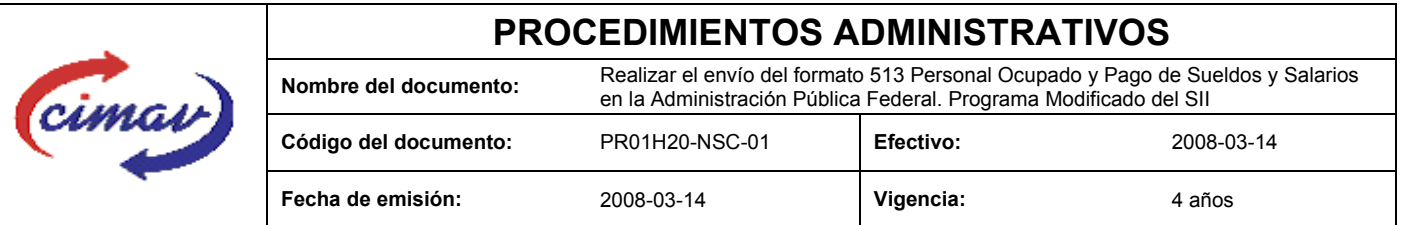

**PROPÓSITO:** Definir los pasos necesarios para realizar el envío del formato 513 Personal Ocupado y Pago de Sueldos y Salarios en la Administración Pública Federal. Programa Modificado del Sistema Integral de Información, con el objetivo de proporcionar la información de las estimaciones mensuales y anuales de ocupación y de las remuneraciones sean congruentes con el presupuesto modificado, conforme a las ampliaciones y/o reducciones al presupuesto original autorizado por la SHCP.

**ALCANCE:** Se deberá enviar la información correspondiente a la última autorización de modificación que se encuentre vigente en la fecha en que se reporte el formato.

En caso de que no se cuente con ninguna modificación autorizada, o que continue vigente la enviada previamente, se hará un "envío vacío" seleccionando en los campos de captura del encabezado la opción "enviar vacío".

NOTA: El envío del presente formato deberá ser en forma mensual, el día 20 del mes posterior al que se informa. En caso de que sea un día inhábil, se considerará como fecha límite el día hábil siguiente.

### **POLÍTICAS:** Ninguna

#### **DEFINICIONES:**

**SHCP:** Secretaría de Hacienda y Crédito Público

**SII:** Sistema Integral de Información

### **ACTIVIDADES (incluye RESPONSABILIDADES):**

El Departamento de Cuando se tenga recopilada la información anual modificada concerniente al programado de personal ocupado y pago de sueldos, se procederá a llenar la hoja de cálculo "Plantilla Personal Ocupado y Pago de Sueldos y Salarios en la Administración Pública Federal. Programa Modificado 513" .

Guardarlo como archivo plano de la siguiente manera:

- 1.-Eliminar encabezados y columnas de texto.
- 2.-Ir al menú archivo.
- 3.-Ir a Guardar como.

4.-En la opción "Guardar como tipo de archivo" seleccionar la opción: CSV (delimitado por comas).

5.-Guardar.

6.-Posteriormente abrir el block de notas de la computadora y abrir el archivo que se ha generado.

- 7.-Eliminar espacios en blanco al final del archivo para que no genere errores al validarlo.
- 8.-Sustituir "," por "|".
- 8.-Guardar.
- 9.-Ir a la página http://www.sii.hacienda.gob.mx, accesar con la clave de usuario y contraseña correspondiente

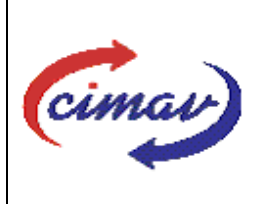

## **PROCEDIMIENTOS ADMINISTRATIVOS**

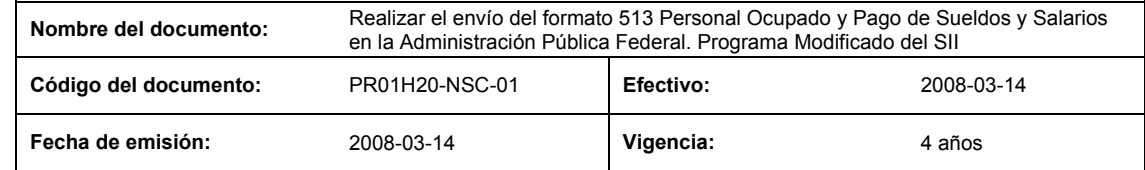

10.-Ir al menú:

Procesos Validación Servicios Personales "Personal Ocupado y Pago de Sueldos y Salarios en la Administración Pública Federal. Programa Modificado 513"

11.-Llenar los campos para el documento que se envía.

12.-Seleccionar el archivo plano elaborado con anterioridad.

13.-Validar.

14.-El sistema reportará si el archivo es correcto o existe algún error. En este caso, se procederá a revisar el archivo que se ha generado hasta que al validarlo, no marque ningún error.

15.-Ir al menú de envíos.

16.-Seleccionar en esta parte el formato a enviarse "Personal Ocupado y Pago de Sueldos y Salarios en la Administración Pública Federal. Programa Modificado 513".

17.-Al terminar de transmitir el formato imprimir el Acuse que dará soporte en caso de alguna aclaración.

18.-Para accesar al Instructivo de "Personal Ocupado y Pago de Sueldos y Salarios en la Administración Pública Federal. Programa Modificado 513".

19.-Ir a la página: http://www.sii.hacienda.gob.mx

20.-Ir al menú:

Documentos Definiciones Servicios Personales "Personal Ocupado y Pago de Sueldos y Salarios en la Administración Pública Federal. Programa Modificado 513" Checar la última versión

### **REFERENCIAS:** Ninguna

#### **REGISTROS DE CALIDAD:**

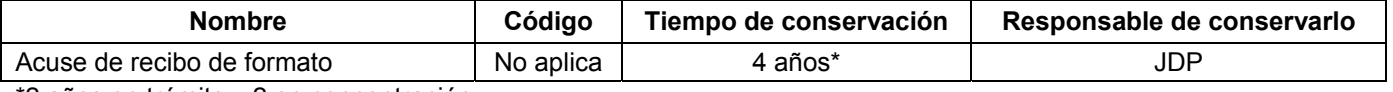

\*2 años en trámite y 2 en concentración

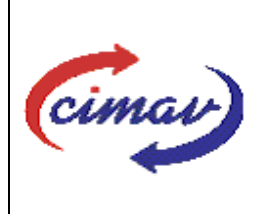

## **PROCEDIMIENTOS ADMINISTRATIVOS**

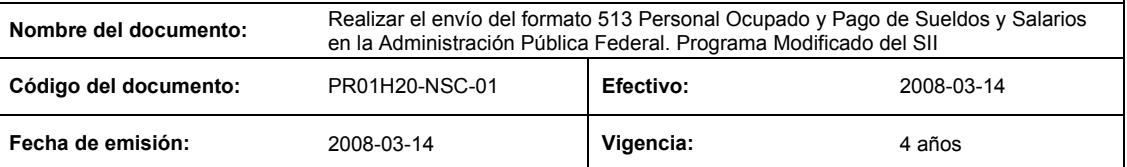

**FORMATOS:** El formato correspondiente a ésta Hoja de Instrucción, ha sido prediseñado y pre-establecido por la SHCP. Es un formato electrónico el cual se accesa para su llenado a través de la página de Internet http//www.sii.hacienda.gob.mx.

### **CONTROL DE MODIFICACIONES:**

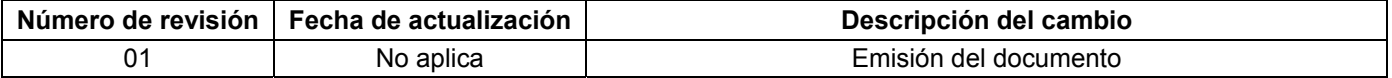